## IPv6 ネットワーク情報変更申請入力例

(※印のついている項目は必須項目です)

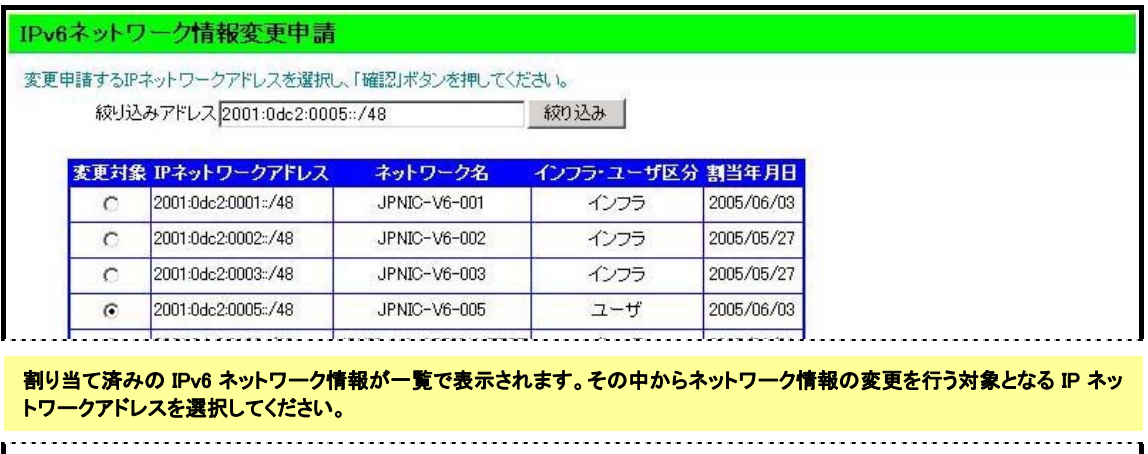

確認 クリア

ネットワーク情報の変更を行う IP ネットワークアドレスを選択した後、「確認」ボタンを押して次の画面に進みます。

(次のページ)

以下は、対象となるネットワーク情報の変更について説明をします。この画面では、既に データベースに登録されている内容を表示します。修正を行いたい項目の内容のみを修正 してください。

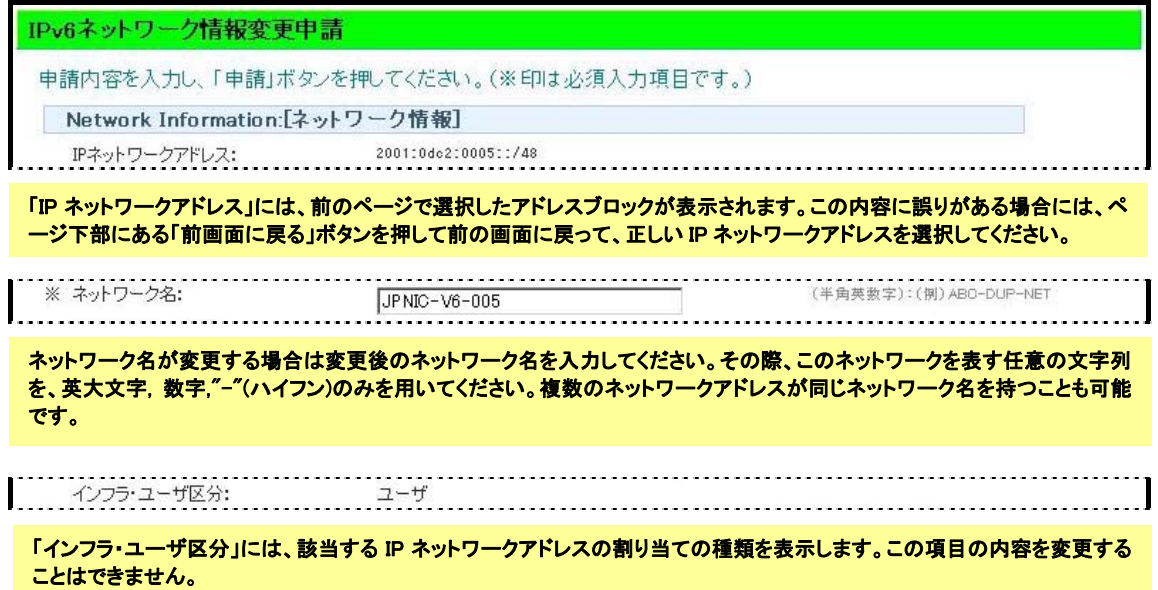

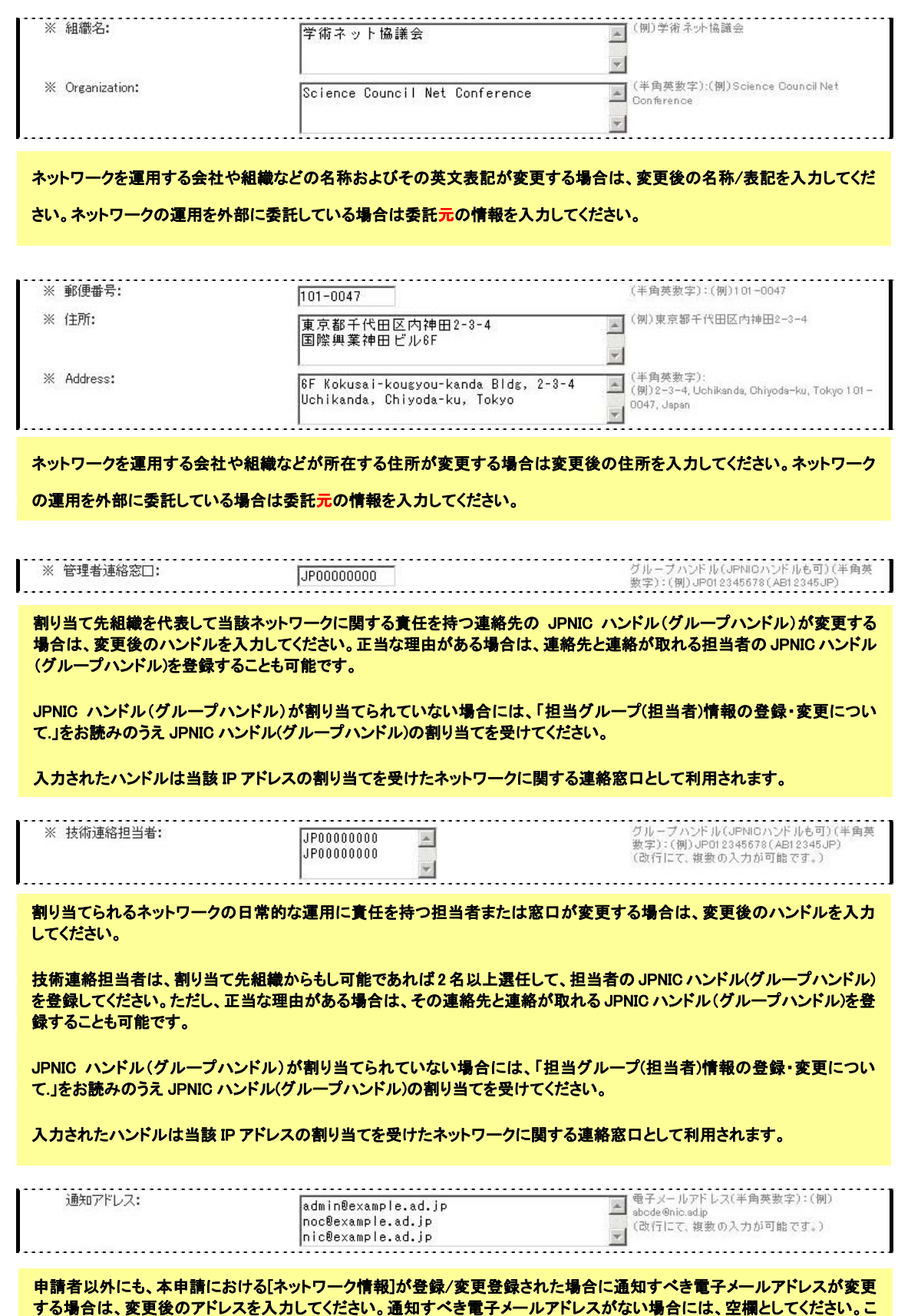

**の項目は複数の入力が可能です。** 

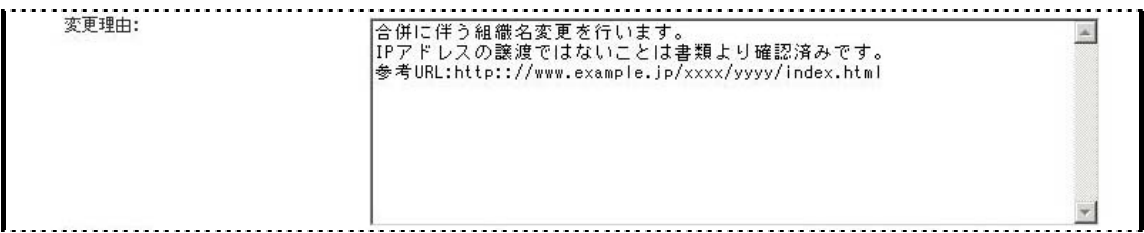

変更理由を明確に入力してください。また、変更理由を確認するために役立つと思われる情報があれば入力してください。 JPNIC ではこの内容について質問を行う場合があります。

「割り当て済み IPv4 アドレスの返却申請」により、JPNIC データベースに返却年月日が登録されている場合に限り、この項目 の内容を変更することができます。返却年月日を変更する場合は、yyyy/mm/dd の形式で入力してください。

IPv6 アドレスでは、割り振りアドレス空間単位でネームサーバの設定を行うことが可能です。割り 振り単位で逆引きネームサーバの設定を行いたい場合には、「割り振り情報変更申請について」 をお読みのうえ、登録・変更を行ってください。割り当て情報(ネットワーク情報)に逆引きネームサ ーバの登録を行っている場合に、割り振り情報に逆引きネームサーバを登録すると、割り振り情 報に登録された逆引きネームサーバの設定が優先されます。

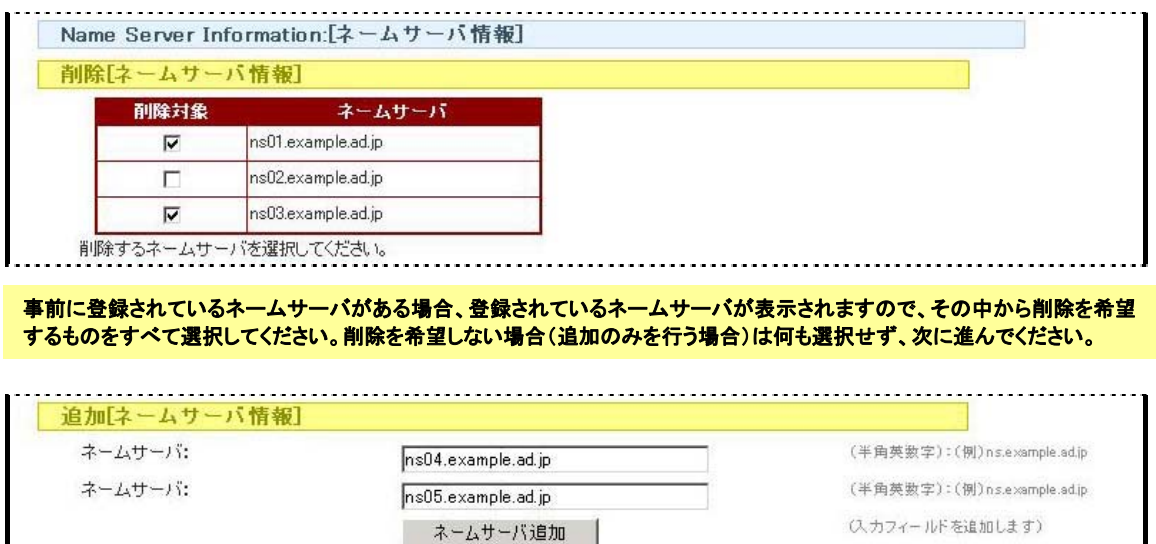

追加したいネームサーバを入力してください。追加したいネームサーバが3つ以上ある場合は、「ネームサーバの追加」ボタン を押して入力フィールドを追加してください。追加したいネームサーバがない場合(削除のみを行う場合)は何も入力しないでく ださい。